# **Kramer Electronics, Ltd.**

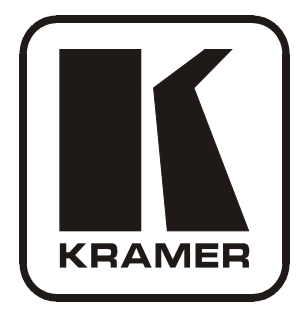

# **USER MANUAL**

# **Models:**

**VP-420,** *PC/HD Scaler* **VP-421,** *PC/HD Scaler*

# **Contents**

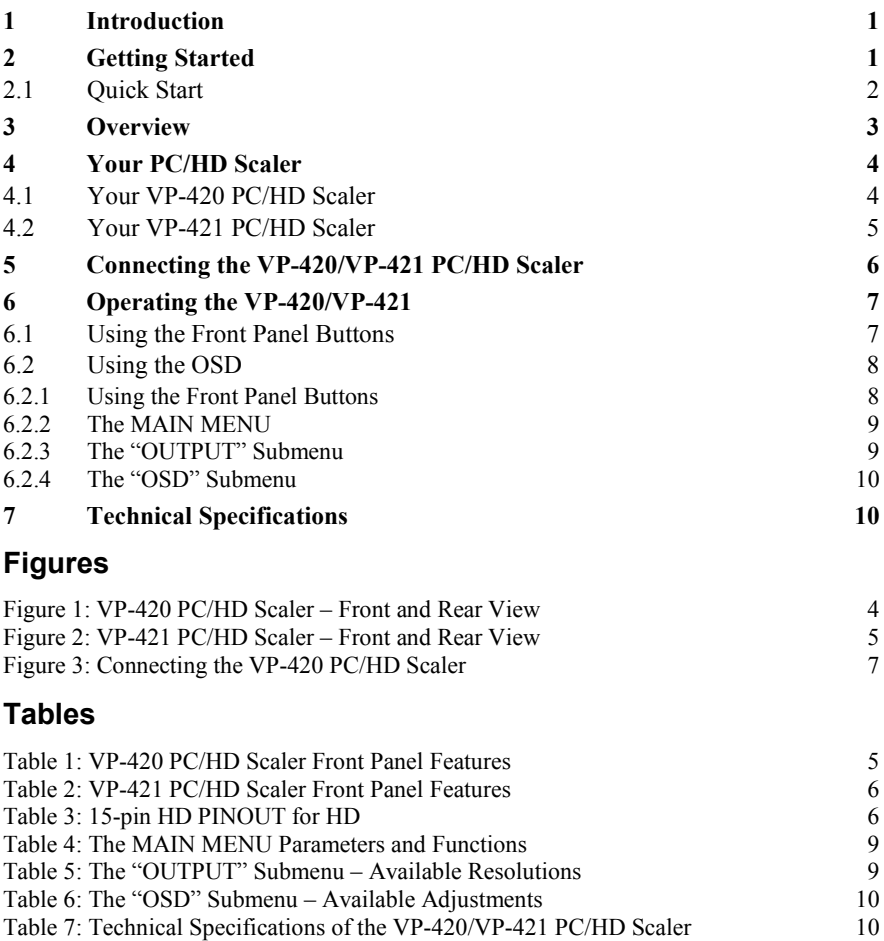

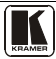

# <span id="page-2-0"></span>**1 Introduction**

Welcome to Kramer Electronics! Since 1981, Kramer Electronics has been providing a world of unique, creative, and affordable solutions to the vast range of problems that confront the video, audio, presentation, and broadcasting professional on a daily basis. In recent years, we have redesigned and upgraded most of our line, making the best even better! Our [1](#page-2-2),000-plus different models now appear in 11 groups<sup>1</sup> that are clearly defined by function.

Thank you for purchasing your Kramer **VP-420** or **VP-421** *PC/HD Scaler*. These products are ideal for:

- Projection systems in conference rooms, boardrooms, hotels and churches
- Home theater up-scaling

The package includes the following items:

- **VP-420** or **VP-421** *PC/HD Scaler*
- Power adapter (5V DC input)
- This user manual<sup>[2](#page-2-3)</sup>

# <span id="page-2-1"></span>**2 Getting Started**

We recommend that you:

- Unpack the equipment carefully and save the original box and packaging materials for possible future shipment
- Review the contents of this user manual
- Use Kramer high-performance high-resolution cables<sup>[3](#page-2-4)</sup>

<span id="page-2-4"></span><sup>3</sup> The complete list of Kramer cables is on our Web site a[t http://www.kramerelectronics.com](http://www.kramerelectronics.com/)

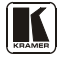

<span id="page-2-2"></span> <sup>1</sup> GROUP 1: Distribution Amplifiers; GROUP 2: Switchers and Matrix Switchers; GROUP 3: Control Systems; GROUP 4: Format/Standards Converters; GROUP 5: Range Extenders and Repeaters; GROUP 6: Specialty AV Products; GROUP 7: Scan Converters and Scalers; GROUP 8: Cables and Connectors; GROUP 9: Room Connectivity; GROUP 10: Accessories and Rack Adapters; GROUP 11: Sierra Products

<span id="page-2-3"></span><sup>2</sup> Download up-to-date Kramer user manuals from the Internet a[t http://www.kramerelectronics.com](http://www.kramerelectronics.com/)

#### <span id="page-3-0"></span>**2.1 Quick Start**

This quick start chart summarizes the basic setup and operation steps.

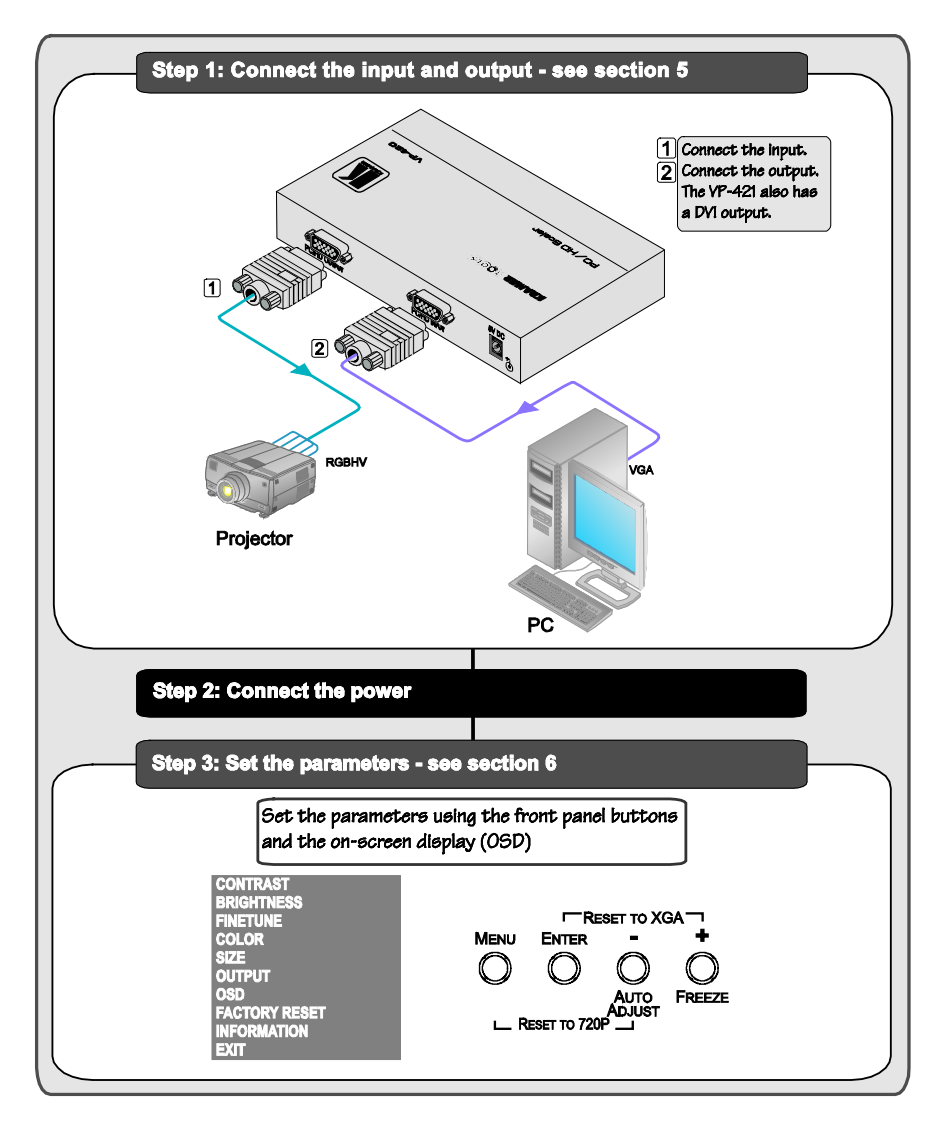

#### <span id="page-4-0"></span>**3 Overview**

The Kramer **VP-420/VP-421** *PC/HD Scaler* is a high-performance digital scaler for computer graphics and HDTV signals. It up- or down-scales computer graphics and HDTV signals to resolutions up to WUXGA and 1080p. The following output resolutions are supported:

**PC**: VGA, SVGA, XGA, 1280x800, SXGA, UXGA, WXGA, SXGA+, WXGA+, WSXGA, WUXGA, **COMPONENT**: 480p, 576p, 720p @50/60Hz, 1080i @50/60Hz, 1080p @50/60Hz.

The **VP-420/VP-421** *PC/HD Scaler* also features:

- An On-Screen Display (OSD) for easy setup and adjustment, accessible via the front-panel buttons
- A built-in ProcAmp for convenient signal adjustment
- A non-volatile memory that retains the last settings used
- Quick auto-adjust
- Freeze button
- RGBHV or component video input and/or output

The machine is fed from an external 5V DC source, making it suitable for field operation.

Operate your **VP-420/VP-421** directly via the front panel push buttons and the on-screen display (OSD).

To achieve the best performance:

- Use only good quality connection cables<sup>[1](#page-4-1)</sup> to avoid interference, deterioration in signal quality due to poor matching, and elevated noise levels (often associated with low quality cables)
- Avoid interference from neighboring electrical appliances that may adversely influence signal quality and position your Kramer **VP-420/VP-421** away from moisture, excessive sunlight and dust

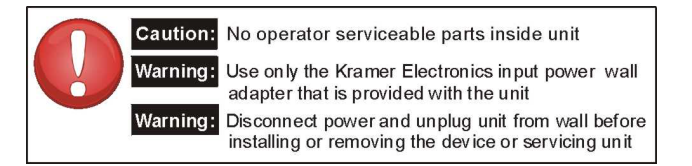

<span id="page-4-1"></span> <sup>1</sup> Available from Kramer Electronics on our Web site a[t http://www.kramerelectronics.com](http://www.kramerelectronics.com/)

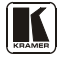

#### <span id="page-5-0"></span>**4 Your PC/HD Scaler**

For a description of the:

- **VP-420** *PC/HD Scaler*, see section [4.1](#page-5-1)
- **VP-421** *PC/HD Scaler*, see sectio[n 4.2](#page-6-0)

# <span id="page-5-1"></span>**4.1 Your VP-420 PC/HD Scaler**

[Figure 1](#page-5-2) and [Table 1](#page-6-2) define the **VP-420** *PC/HD Scaler*:

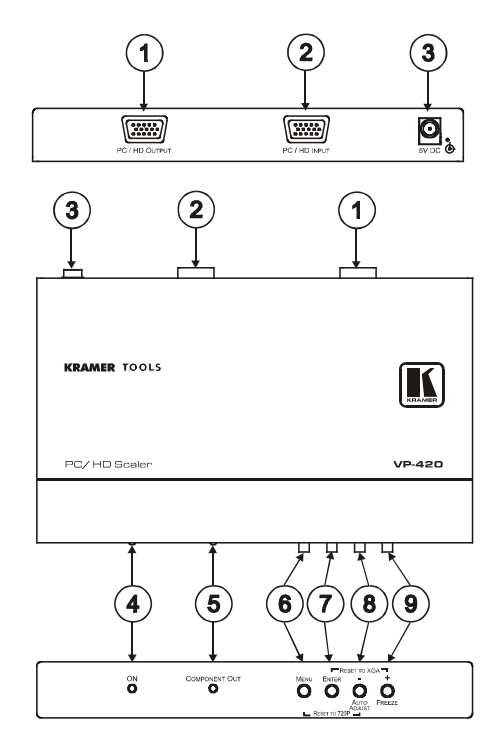

<span id="page-5-2"></span>*Figure 1: VP-420 PC/HD Scaler – Front and Rear View*

<span id="page-6-2"></span>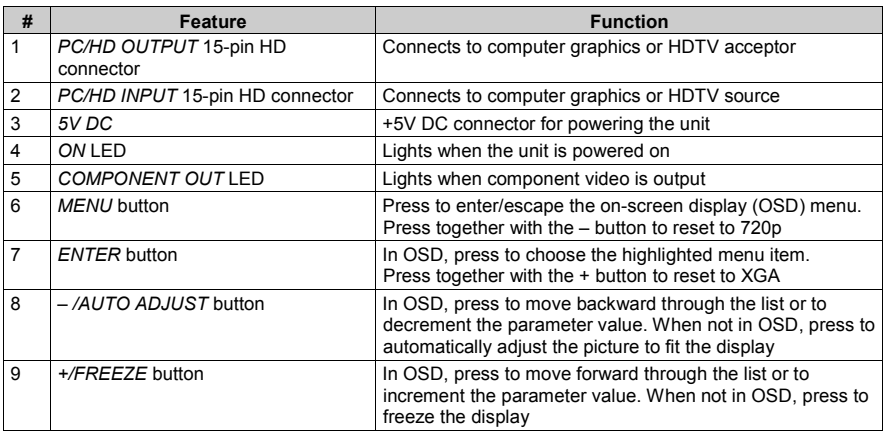

#### *Table 1: VP-420 PC/HD Scaler Front Panel Features*

## <span id="page-6-0"></span>**4.2 Your VP-421 PC/HD Scaler**

[Figure 2](#page-6-1) and [Table 2](#page-7-1) define the **VP-421** *PC/HD Scaler*:

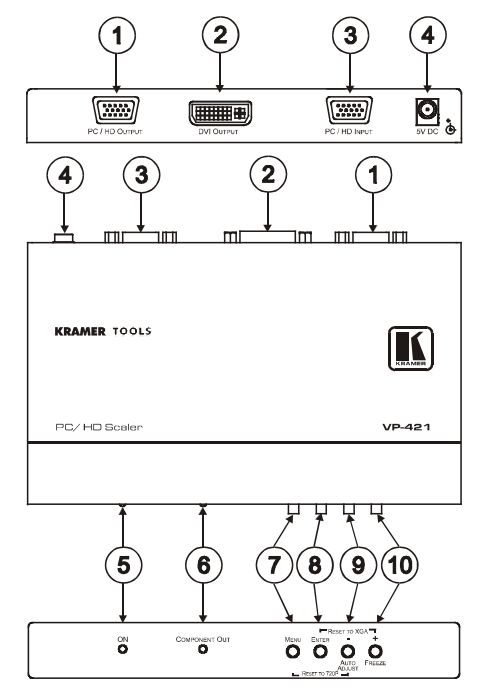

*Figure 2: VP-421 PC/HD Scaler – Front and Rear View*

<span id="page-6-1"></span>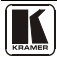

<span id="page-7-1"></span>

| #  | <b>Feature</b>                      | <b>Function</b>                                                                                                    |
|----|-------------------------------------|----------------------------------------------------------------------------------------------------|
| 1  | PC/HD OUTPUT 15-pin HD<br>connector | Connects to computer graphics or HDTV acceptor                                                                                                    |
| 2  | DVI OUTPUT DVI connector            | Connects to DVI acceptor                                                                                                    |
| 3  | PC/HD INPUT 15-pin HD connector     | Connects to computer graphics or HDTV source                                                                                                    |
| 4  | 5V DC                               | +5V DC connector for powering the unit                                                                                                    |
| 5  | ON LED                              | Lights when the unit is powered on                                                                                                    |
| 6  | <b>COMPONENT OUT LED</b>            | Lights when component video is output                                                                                                    |
| 7  | <b>MENU</b> button                  | Press to view the on-screen display (OSD) menu.<br>Press together with the – button to reset the display to 720p<br>resolution                                           |
| 8  | <b>ENTER button</b>                 | In OSD, press to choose the highlighted menu item.<br>Press together with the + button to reset to XGA                                                                   |
| 9  | -/AUTO ADJUST button                | In OSD, press to move backward through the list or to<br>decrement the parameter value. When not in OSD, press to<br>automatically adjust the picture to fit the display |
| 10 | +/FREEZE button                     | In OSD, press to move forward through the list or to<br>increment the parameter value. When not in OSD, press to<br>freeze the display                                   |

*Table 2: VP-421 PC/HD Scaler Front Panel Features*

# <span id="page-7-0"></span>**5 Connecting the VP-420/VP-421 PC/HD Scaler**

To connect your **VP-420/VP-421**, as illustrated in the example i[n Figure 3](#page-8-2) do the following:

- 1. Connect a computer graphics or HDTV source to the PC/HD INPUT 15-pin HD connector.
- <span id="page-7-2"></span>2. Connect to the PC/HD OUTPUT 15-pin HD connector to a computer graphics or HDTV acceptor as follows:
	- When connecting to an XGA acceptor (RGBHV), then connect to the acceptor's XGA connector
	- When connecting to a component acceptor (YPbPr), then connect as shown in [Table 3](#page-7-2)

| PIN#    | Signal |  |
|---------|--------|--|
|         | Pr     |  |
| 2       |        |  |
| 3       | Pb     |  |
| 6, 7, 8 | Ground |  |

*Table 3: 15-pin HD PINOUT for HD* 

- 3. If connecting a  $VP-421$  $VP-421$ , connect the DVI OUTPUT to a DVI acceptor<sup>1</sup>.
- 4. Connect the 5V DC power adapter to the power socket and connect the adapter to the mains electricity (not shown in **Figure 3**).

<span id="page-7-3"></span> <sup>1</sup> The VP-421 outputs on both the 15-pin HD connector and the DVI connector. You can connect to either output or to both of them simultaneously

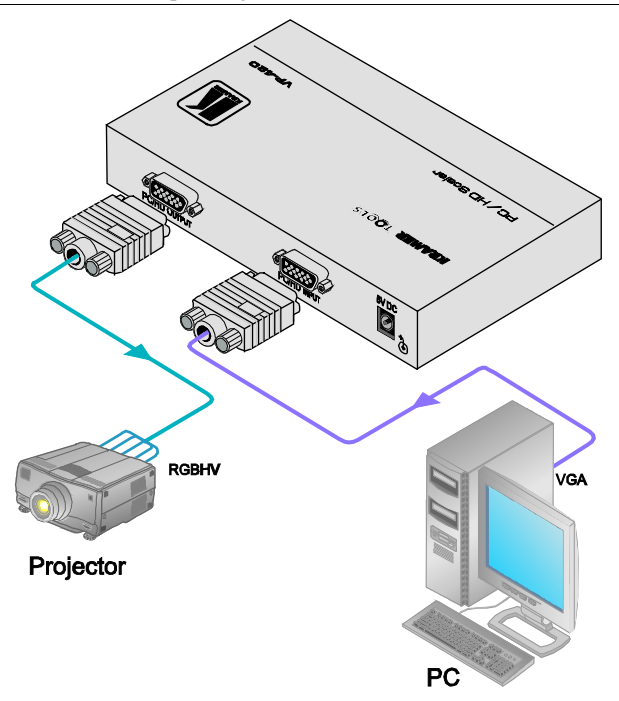

*Figure 3: Connecting the VP-420 PC/HD Scaler*

# <span id="page-8-2"></span><span id="page-8-0"></span>**6 Operating the VP-420/VP-421**

The **VP-420/VP-421** is operated directly via the front panel buttons, and via the OSD menu (see section  $6.2$ ).

# <span id="page-8-1"></span>**6.1 Using the Front Panel Buttons**

During normal operation (without the OSD), the front panel buttons perform the following functions:

- Pressing MENU opens the on-screen display (OSD) main menu (see section  $6.2$ ), the next press closes the OSD
- Pressing  $+$ /FREEZE freezes the display, the next press unfreezes the display
- Pressing /AUTO ADJUST automatically centers the display
- Pressing MENU and –/AUTO ADJUST together resets the display to 720p and the COMPONENT OUT LED lights
- Pressing +/FREEZE and ENTER together resets the display to XGA and the COMPONENT OUT LED turns off

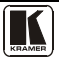

#### <span id="page-9-0"></span>**6.2 Using the OSD**

You can use the OSD to set a wide variety of parameters. When the MENU button is pressed, the main menu opens allowing access to all the device settings (see [Table 4\)](#page-10-2).

When setting FINETUNE, COLOR, SIZE, OUTPUT (see [Table 5\)](#page-10-3), and OSD (see [Table 6\)](#page-11-2) a submenu opens with the applicable parameters.

#### <span id="page-9-1"></span>**6.2.1 Using the Front Panel Buttons**

While the OSD is open, the front panel buttons perform the following functions:

- Pressing  $+$  and  $-$  move forward and backward through the menu items and increment or decrement the parameter values
- Pressing ENTER selects and activates a menu item or accepts the parameter value set
- Pressing MENU closes the OSD menu<sup>[1](#page-9-2)</sup>

As an example of setting parameters, to increase the contrast on the display:

- 1. From normal operation, press MENU. The OSD main menu appears on the screen.
- 2. Press the + or button to highlight CONTRAST. CONTRAST changes to green when highlighted.
- 3. Press ENTER. The contrast value parameter changes to red.
- 4. Press the + button to increase the value (increase the contrast) or the – button to decrease the value (decrease the contrast). The value ranges from 0 to 100.
- 5. Press ENTER to set the value. The contrast value parameter changes back to white.
- 6. To return to normal operation, highlight EXIT and press ENTER, press MENU, or wait until the menu times out.

<span id="page-9-2"></span> <sup>1</sup> The menu times out by default after 10 seconds. To change the OSD display time, adjust the OSD/TIMER parameter

#### <span id="page-10-0"></span>**6.2.2 The MAIN MENU**

[Table 4](#page-10-2) defines the MAIN MENU parameters and functions.

<span id="page-10-2"></span>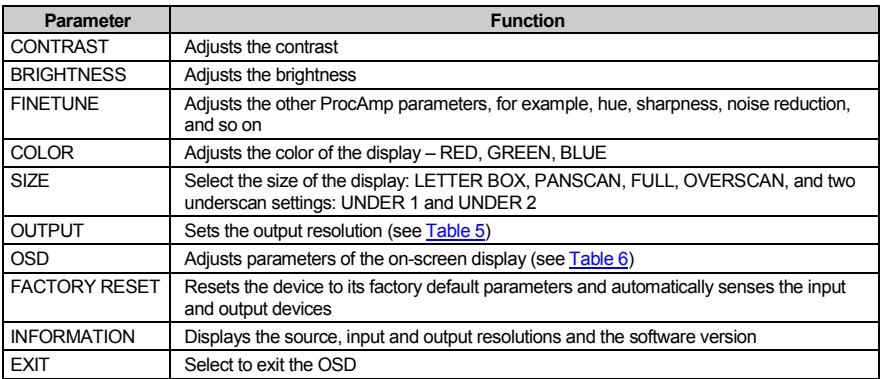

#### *Table 4: The MAIN MENU Parameters and Functions*

#### <span id="page-10-1"></span>**6.2.3 The "OUTPUT" Submenu**

The "OUTPUT" submenu allows you to choose the output resolution sent to the display. Each press of the  $+$  or  $-$  button cycles through the list of resolutions.

[Table 5](#page-10-3) defines the resolutions available on the "OUTPUT" submenu and how they appear on the display.

<span id="page-10-3"></span>

| <b>Parameter</b> | <b>Appears As</b> | <b>Parameter</b>  | <b>Appears As</b> |
|------------------|-------------------|-------------------|-------------------|
| <b>VGA</b>       | 640x480           | <b>WUXGA</b>      | 1920x1200         |
| <b>SVGA</b>      | 800x600           | 480P              | 480 <sub>p</sub>  |
| <b>XGA</b>       | 1024x768          | 576P              | 576p              |
| 1280x800         | 1280x800          | 720P50            | 720p @50Hz        |
| <b>SXGA</b>      | 1280x1024         | 720P60            | 720p @60Hz        |
| <b>UXGA</b>      | 1600x1200         | 1080P50           | 1080p @50Hz       |
| <b>WXGA</b>      | 1366x768          | 1080P60           | 1080p @60Hz       |
| SXGA+            | 1400x1050         | 1080p $(RGBHV)^1$ | 1920x1080         |
| WXGA+            | 1440x900          | 1080150           | 1080i @50Hz       |
| <b>WSXGA</b>     | 1680x1050         | 1080160           | 1080i @60Hz       |

*Table 5: The "OUTPUT" Submenu – Available Resolutions*

<span id="page-10-4"></span> <sup>1</sup> 1080p (RGBHV) appears in the Menu as 1080PRGB

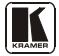

#### <span id="page-11-0"></span>**6.2.4 The "OSD" Submenu**

The "OSD" submenu allows you to adjust the location of the OSD, the length of time it is displayed, and the darkness of its background (see [Table 6\)](#page-11-2).

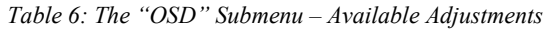

<span id="page-11-2"></span>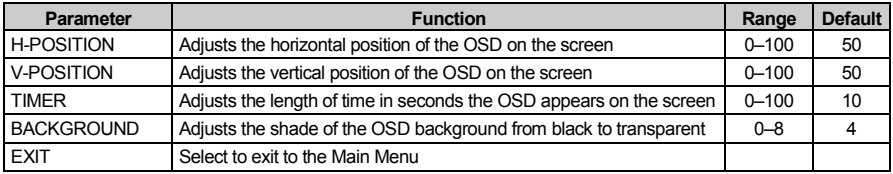

# <span id="page-11-1"></span>**7 Technical Specifications**

*Table 7: Technical Specifications*[1](#page-11-4) *of the VP-420/VP-421 PC/HD Scaler*

<span id="page-11-3"></span>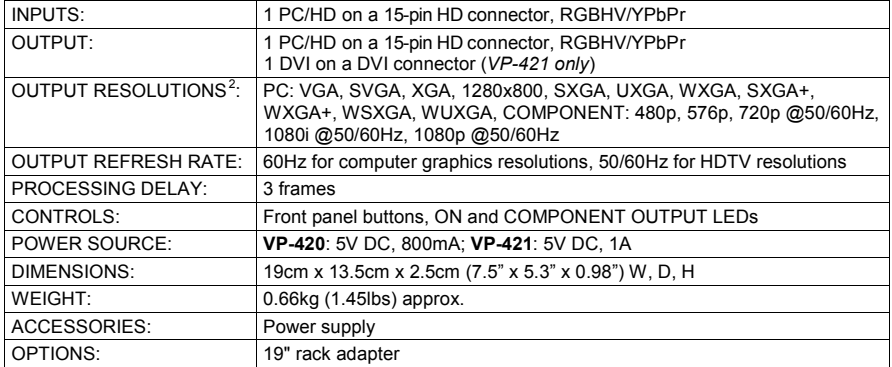

<span id="page-11-4"></span> <sup>1</sup> Specifications are subject to change without notice

<span id="page-11-5"></span><sup>2</sup> All resolutions are outputted @ 60Hz, except where noted

#### **LIMITED WARRANTY**

Kramer Electronics (hereafter *Kramer*) warrants this product free from defects in material and workmanship under the following terms.

#### **HOW LONG IS THE WARRANTY**

Labor and parts are warranted for three years from the date of the first customer purchase.

#### **WHO IS PROTECTED?**

Only the first purchase customer may enforce this warranty.

#### **WHAT IS COVERED AND WHAT IS NOT COVERED**

Except as below, this warranty covers all defects in material or workmanship in this product. The following are not covered by the warranty:

- 1. Any product which is not distributed by Kramer, or which is not purchased from an authorized Kramer dealer. If you are uncertain as to whether a dealer is authorized, please contact Kramer at one of the agents listed in the Web site www.kramerelectronics.com.
- 2. Any product, on which the serial number has been defaced, modified or removed, or on which the WARRANTY VOID IF TAMPERED sticker has been torn, reattached, removed or otherwise interfered with.
- 3. Damage, deterioration or malfunction resulting from:
	- Accident, misuse, abuse, neglect, fire, water, lightning or other acts of nature
	- i) Product modification, or failure to follow instructions supplied with the product
	- iii) Repair or attempted repair by anyone not authorized by Kramer
	- iv) Any shipment of the product (claims must be presented to the carrier)
	- v) Removal or installation of the product
	- vi) Any other cause, which does not relate to a product defect
- vii) Cartons, equipment enclosures, cables or accessories used in conjunction with the product

#### **WHAT WE WILL PAY FOR AND WHAT WE WILL NOT PAY FOR**

We will pay labor and material expenses for covered items. We will not pay for the following:

- 1. Removal or installations charges.
- 2. Costs of initial technical adjustments (set-up), including adjustment of user controls or programming. These costs are the responsibility of the Kramer dealer from whom the product was purchased.
- 3. Shipping charges.

#### **HOW YOU CAN GET WARRANTY SERVICE**

- 1. To obtain service on you product, you must take or ship it prepaid to any authorized Kramer service center.
- 2. Whenever warranty service is required, the original dated invoice (or a copy) must be presented as proof of warranty coverage, and should be included in any shipment of the product. Please also include in any mailing a contact name, company, address, and a description of the problem(s).
- 3. For the name of the nearest Kramer authorized service center, consult your authorized dealer.

#### **LIMITATION OF IMPLIED WARRANTIES**

All implied warranties, including warranties of merchantability and fitness for a particular purpose, are limited in duration to the length of this warranty.

#### **EXCLUSION OF DAMAGES**

The liability of Kramer for any effective products is limited to the repair or replacement of the product at our option. Kramer shall not be liable for:

- 1. Damage to other property caused by defects in this product, damages based upon inconvenience, loss of use of the product, loss of time, commercial loss; or:
- 2. Any other damages, whether incidental, consequential or otherwise. Some countries may not allow limitations on how long an implied warranty lasts and/or do not allow the exclusion or limitation of incidental or consequential damages, so the above limitations and exclusions may not apply to you.

This warranty gives you specific legal rights, and you may also have other rights, which vary from place to place.

All products returned to Kramer for service must have prior approval. This may be obtained from your dealer. **NOTE:**

This equipment has been tested to determine compliance with the requirements of:

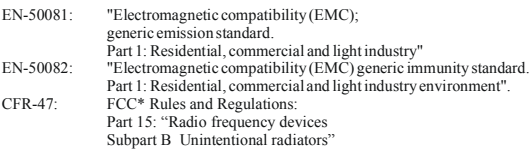

#### **CAUTION!**

- Servicing the machines can only be done by an authorized Kramer technician. Any user who makes changes or modifications to the unit without the expressed approval of the manufacturer will void user authority to operate the equipment.
- Use the supplied DC power supply to feed power to the machine.
- Please use recommended interconnection cables to connect the machine to other components.
	- \* FCC and CE approved using STP cable (for twisted pair products)

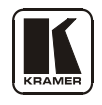

#### **For the latest information on our products and a list of Kramer distributors, visit our Web site: [www.kramerelectronics.com,](http://www.kramerelectronics.com/) where updates to this user manual may be found. We welcome your questions, comments and feedback.**

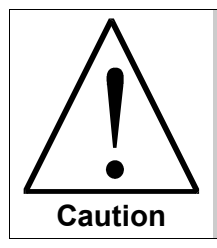

**Safety Warning**: Disconnect the unit from the power supply before opening/servicing.

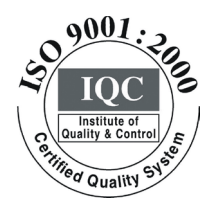

 $\epsilon$ 

**Kramer Electronics, Ltd.** Web site: www.kramerelectronics.com E-mail: info@kramerel.com **P/N: 2900-000506 REV 4**